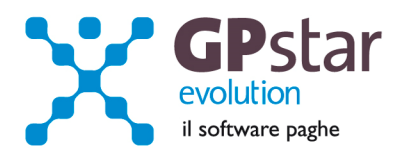

### GPSTAR Evolution - Aggiornamento del 20 Maggio 2014 **Rel. 7.74.0** Rel. 7.74.0

### **Per installare il presente aggiornamento agire come segue:**

- 1. Accedere all'area Aggiornamenti presente sul ns. Sito
- 2. Selezionare l'aggiornamento interessato
- 3. Cliccare su "Scarica l'aggiornamento" e salvare il file in una cartella
- 4. Decomprimere lo stesso ed seguire il programma Setup

#### **Oppure, più semplicemente:**

1. Fare doppio click sull'icona "Aggiornamenti GPSTAR" presente nella cartella "**GPSTAR** evolution"

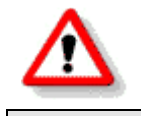

Gli utenti che lavorano **in rete** devono assicurarsi che su **nessun terminale** la procedura sia in uso

#### **Contenuto dell'aggiornamento:**

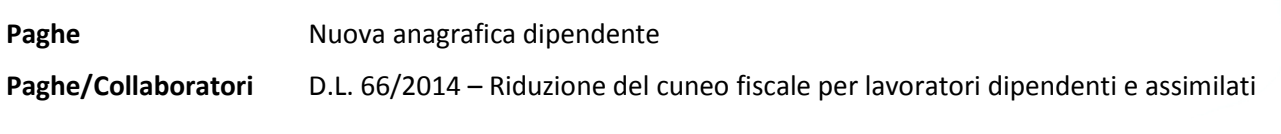

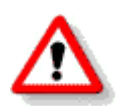

Per visualizzare e/o stampare la circolare, dopo aver installato il presente aggiornamento, procedere come segue:

- Accedere alla procedura PAGHE in **GPSTAR** evolution;
- Selezionare la scelta **Z26**.

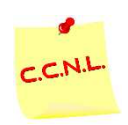

Per aggiornare i contratti, procedere come di seguito:

- Accedere alla procedura PAGHE in **GPSTAR** evolution;
- Selezionare la scelta **Z19**.

L'assistenza è attiva dal lunedì al venerdì dalle **9:30** alle **13:00** e dalle **15:00** alle **18:30** Pagina **1** di **5**

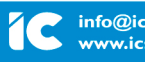

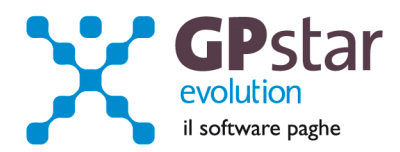

## *PAGHE –Nuova anagrafica dipendente Nuova*

Con il presente aggiornamento abbiamo provveduto a riscrivere il programma per la gestione dell'anagrafica del dipendente.

Le nuove maschere video sono state ridisegnate pensando ai nuovi monitor che offrono una maggiore risoluzione video. Chi usa ancora monitor a bassa risoluzione può continuare ad utilizzare il precedente programma accessibile alla scelta "C21 Dipendente – dati generici". Con il passar del tempo tutte le maschere video saranno riviste ed adeguate pertanto è consigliabile adeguarsi alle nuove tecnologie.

RUN Gestione dati dipendente **THEFFXASHEC++** 5004 DITTA DI PROVA Codice ditta Periodo in elaborazione: 06/2014 PAPERONE Codice dipendente 00007 GASTONE Anagrafici | Inquadramento | Previdenziali | Retribuzione | ANF/IRE | Ratei | Voci | Varie | Documenti | Altri dati anagrafici Libro Matricola ٦ Numero libretto Data rilascio Comunica facile **GASTONE** Nulla osta/Data Cognome Gente di Mare PAPERONE ΤΓ **Nome** Località rilascio **Edilizia** Data di nascita 31/05/1973 M. MASCHILE Sesso Dirigenti industria Luogo di nascita NAPOLI NA Cod. sindacato Marittimi Codice fiscale GSTPRN73E31F839H Manca Cod.Fisc. Agricoltura Tipo pagamento 0. In contanti  $\overline{\phantom{0}}$ Indirizzo, n. Civico VIA DELLE MIMOSE  $\sqrt{18}$ Spettacolo Cod. banca Cambia indirizzo | 80128 NAPOLI **NA** Giornalisti  $\overline{0}$  $\overline{0}$ **IBAN** Regione 05. CAMPANIA  $\overline{\phantom{1}}$  Cod.comune F839 Codice altra valuta Nessuna Tabella Add.Com. 01 - TABELLA GENERICA Anzianità di servizio e TFR Giorno valuta **TTALIA** Cod. cittadinanza Rimessa fam. Dati Beneficiario Lista cedolini elaborati Status 1. Italiano  $\overline{\phantom{a}}$ Lista periodi elaborati **Banca addebito**  $\overline{\phantom{a}}$ N.Passaporto Luogo Rilascio Tipo accredito 0. Nessuna specifica  $\overline{\phantom{a}}$ Categoria partic.  $\overline{\phantom{a}}$ Registro comunicazioni Telefono/Cellulare Email Imax 50 car) Note (max 70 car)

Accediamo quindi al programma "**C01** Dipendente – dati generici"

Come si può notare già dalla prima maschera video vi è molto più spazio per le informazioni, inoltre abbiamo anche provveduto ad automatizzare alcune funzioni quali per esempio permettere l'accesso ad altre gestioni direttamente dall'anagrafica: si veda la sezione a destra "Altri dati anagrafici", oltre alla possibilità di avere la lista dei cedolini elaborati al dipendente, la lista dei periodi elaborati e la possibilità di visualizzare il registro delle comunicazioni.

Le altre pagine sono state tutte riviste e riscritte per dare una maggiore visibilità alle informazioni riorganizzarle per argomento.

L'assistenza è attiva dal lunedì al venerdì dalle **9:30** alle **13:00** e dalle **15:00** alle **18:30** Pagina **2** di **5**

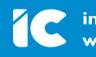

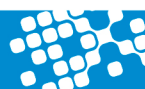

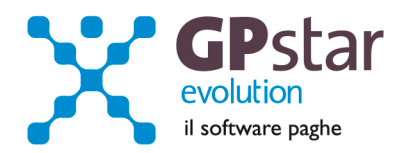

Infine la pagina "Documenti" ora oltre alla possibilità di stampare alcuni documenti relativi al dipendente abbiamo previsto un'area dove è possibile avere tutto quanto elaborato per il dipendente.

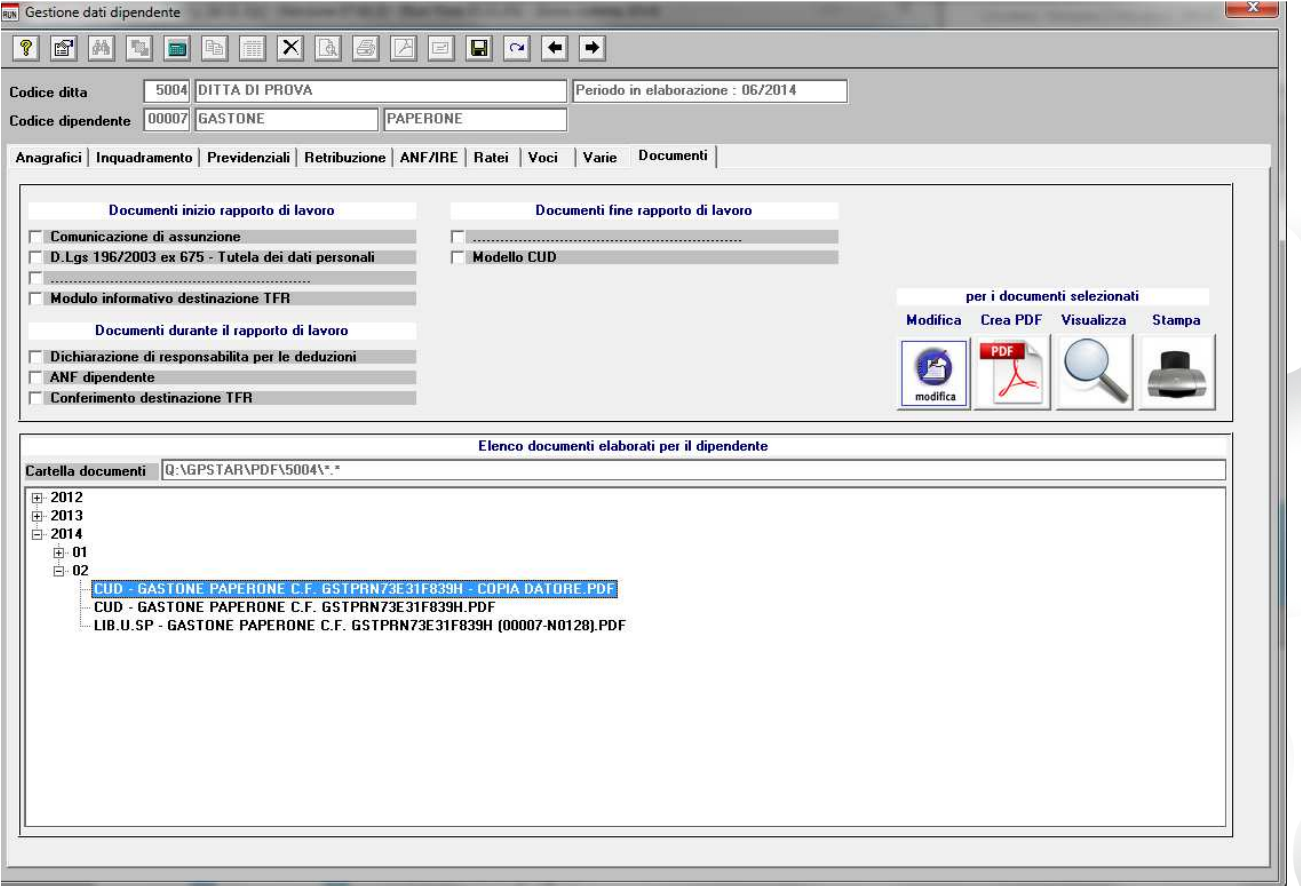

Cliccando sull'anno, quindi sul mese, verranno elencati i documenti elaborati per il dipendente. Quindi una volta evidenziato il documento con un doppio click lo si può visualizzare e se occorre stampare.

Se cliccando sull'anno e/o sul mese il ramo non si apre vuol dire che in quel periodo nulla è stato elaborato per il dipendente.

L'assistenza è attiva dal lunedì al venerdì dalle **9:30** alle **13:00** e dalle **15:00** alle **18:30** Pagina **3** di **5**

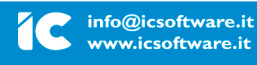

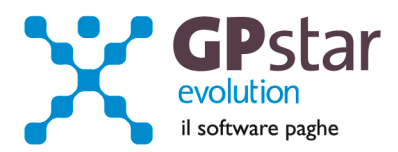

# *PAGHE/COLLABORATORI - PAGHE/COLLABORATORI -D.L. 66/2014 D.L. 66/2014*

Il decreto legge 66/2014 ha istituito un bonus fiscale a favore dei titolari di redditi di lavoro dipendente e assimilati. Per consentirne una rapida fruizione da parte dei beneficiari, il decreto prevede che il credito sia riconosciuto automaticamente da parte dei sostituti d'imposta, senza attendere alcuna richiesta esplicita da parte dei beneficiari.

## *Condizioni di spettanza*

- a. Reddito di lavoro dipendente e assimilati
- b. Reddito lordo non superiore a 26.000 euro
- c. Ammontare dell'imposta lorda superiore alla detrazione per lavoro dipendente spettante

## *Misura annua complessiva del beneficio*

L'importo del credito è di 640 euro per i possessori di reddito complessivo non superiore a 24.000 euro; in caso di superamento del predetto limite di 24.000 euro, il credito decresce fino ad azzerarsi al raggiungimento di un livello di reddito complessivo pari a 26.000 euro, infatti in tal caso il credito spetta per la parte corrispondente al rapporto tra l'importo di 26.000 euro, diminuito del reddito complessivo, e l'importo di 2.000 euro.

Naturalmente il credito di euro 640, o il minore importo spettante per effetto della riduzione prevista per i titolari di reddito complessivo superiore a euro 24.000 ma non a euro 26.000, deve essere rapportato in relazione alla durata, eventualmente inferiore all'anno, del rapporto di lavoro, considerando il numero di giorni lavorati nell'anno. Pertanto il valore è rapportato al periodo di paga ovvero ai giorni di lavoro dipendente.

## *Misura mensile del beneficio*

Il sostituto di imposta deve prima calcolare il bonus presunto spettante e poi rapportarlo a mese. Nel caso di mese "intero" il bonus verrà erogato nella misura di 1/8 del contributo annuo spettante. In caso di giorni da lavoro dipendente non coincidente con l'intero mese il bonus verrà erogato 1/245 per ogni giorno da lavoro dipendente.

## *Modalità operative in GPSTAR*

Con il caricamento del presente sono state generate tutte le voci di corpo cedolino necessarie per la chiara esposizione del bonus in busta paga. Nessuna operazione supplementare è richiesta all'utente.

Determinazione della misura annua del bonus.

Ai fini del reddito di riferimento per il calcolo del bonus la procedura GPSTAR applica lo stesso criterio utilizzato per il calcolo delle detrazioni per lavoro dipendente. Ai fini dei giorni di lavoro dipendente presunti GPSTAR sommerà i giorni di lavoro dipendente già cumulati nei mesi precedenti (compresi altri datori) ai giorni presunti fino alla fine dell'anno o di fine rapporto (per questo motivo si consiglia di indicare la data di cessazione presunta per i rapporti a tempo determinato).

## *Determinazione della misura mensile del bonus*

Una volta determinato il bonus la procedura in automatico genererà la voce 9266 con un importo pari 1/8 del bonus annuo spettante se il mese è intero e con un importo pari a 1/245 per ogni giorno del mese in caso di rapporto iniziato o interrotto nel mese.

L'assistenza è attiva dal lunedì al venerdì dalle **9:30** alle **13:00** e dalle **15:00** alle **18:30** Pagina **4** di **5**

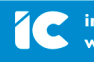

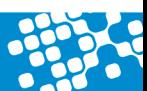

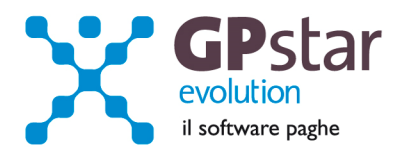

## *Conguaglio*

In caso di conguaglio la procedura provvederà ad un ricalcolo complessivo del bonus spettante sulla base dei dati reali raggiunti a fine anno erogando eventuale differenze o prelevando somme indebitamente percepite nei mesi precedenti, tenendo conto anche del bonus eventualmente erogato da datori precedenti.

## *Altre particolarità*

- Nel caso di più cedolini nel mese il bonus viene erogato solo sull'ultimo cedolino
- Il bonus non viene erogato nelle mensilità aggiuntive

## *Dipendenti esclusi*

L'esclusione dei dipendenti che dichiarano di non voler usufruire del bonus o l'esclusione di figure non facenti parte dei soggetti beneficiarie deve avvenire barrando la relativa opzione nella scheda anagrafica del dipendente (scelta C01).

L'assistenza è attiva dal lunedì al venerdì dalle **9:30** alle **13:00** e dalle **15:00** alle **18:30** Pagina **5** di **5**

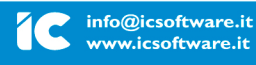

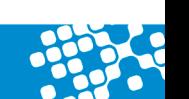